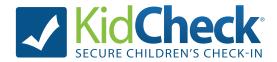

## What is KidCheck?

KidCheck is a secure children's check-in system that enhances your provider's security system and simplifies the check-in process. KidCheck helps ensure no one can pick up your child without your consent. **More information about KidCheck can be found at www.kidcheck.com.** 

## **Account Setup Instructions**

Signing up for KidCheck is easy and free!

- Visit https://go.kidcheck.com or download the KidCheck app on a mobile device
- 2. Select the link to create a free KidCheck account
- 3. Fill in the requested fields, and then add children and authorized and unauthorized guardians

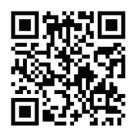

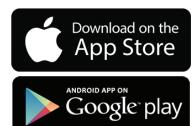

## **Express Check-In Instructions**

Check-in using your personal smartphone/tablet!

- 1. Create your free KidCheck account (see above).
- 2. Download the free KidCheck app if you haven't already.
- 3. Select Check-In on your smartphone using the KidCheck app. Start check-in from home, the car, the parking lot anywhere with a Wi-Fi or cellular data connection.
- 4. Select the organization, campus and template(s) where you'll be checking into.
- 5. Choose the children on your KidCheck account to check-in, along with their appropriate location/class. Complete any additional items such as volunteer check-in, pick-up guardian, or check-in notes.
- 6. When you arrive at the facility, you will be prompted via notification on your mobile device to complete the check-in by tapping the green "submit" button.\* (Note: the "submit" button will be gray and unavailable until this time).
- 7. Go to the printer noted on your mobile device to pick up your child name labels and guardian receipts. \*Some organizations may not be set up for label printing with Express Check-In. If this is the case, you can still prepare check-in elsewhere on your mobile device, and upon arrival type your phone number into the check-in station where your Express Check-In will be waiting to be completed.